# Digital Storytelling

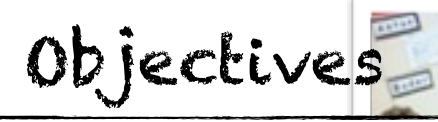

familiarize ourselves with potential role of digital storytelling in developing and practicing language skills

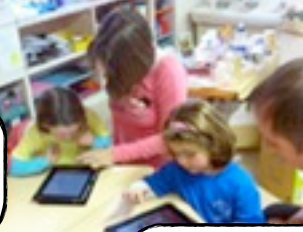

Vocabulary

digital storytelling slideshow story board audio software

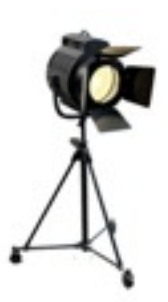

### Pedagogical Implications

Digital storytelling combines storytelling with digital tools and content, such as video, audio/visual slideshows, text and images. For example, we might use audio/ visual slideshow sofware such as 'Soundslides' to create simple digital stories which combine both pictures and sound for practicing students' listening or speaking skills. Alternatively, we might use online digital storytelling websites such as 'Storybird' for developing students reading or writing. Digital storytelling ofen provides learners with attractive and stimulating ways for learning English and, if

they are creating the stories themselves, can give students the motivation of working towards an end product, and thus a motivation for actually using English that may sometimes be lacking.

## Classroom Integration

Digital stories might be created by the teacher, for example to tell a story, and thus to practice either listening or reading skills, or to deliver content, for example to describe a process or a person's biography. Of course, you might instead want your students to create their own digital stories, perhaps individually or even collaboratively. Students might frst write a script, record the story using simple to use and free sound recording software such as 'Audacity'. They perhaps add music, collect some images, and then create an finished story using slideshow software or even an iPad app. This would provide a creative and interesting way for practicing students' speaking. Or, maybe instead they could write a story together using an online digital storytelling website?

Once the digital story is created it is then ofen possible to share students' work with their family or friends. An audio/visual slideshow might be converted to video and posted on a video-sharing service such as YouTube or Vimeo, and then embedded in a Facebook page. Alternatively, a student can show their parents and friends their fnished work on a website, or from a saved fle on a USB.

# Audio/Visual Slideshow

#### What is an audio/visual slideshow?

An audio/visual slideshow is typically used as a form of digital story-telling. It can really illustrate any kind of content, such as a biography, documentary, or how to do something. In an EFL

**Website** [soundslides.com](http://voicethread.com)

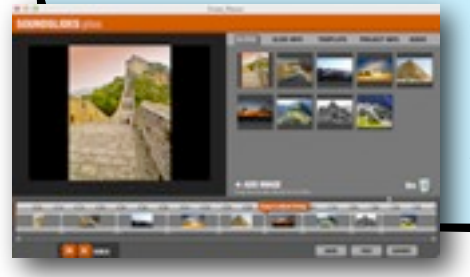

context, audio slideshows allow students to practice their writing/reading skills (for the script) as well as speaking/listening skills (for the audio recording). For our teaching demonstration, we will use prepared pictures of international cultural festivals, and give a brief explanation of each one.

## 1. DIGITAL IMAGES

Normally, you would ask your students to prepare 4 or 5 digital images for their audio slideshow. For instance, you could either give them a catalog of images to choose from, or ask them to bring in their own jpg images to class on a USB drive. For our teaching demonstration, locate a folder on your desktop called "Great Places" with pictures of famous places.

# 2. SCRIPT OR STORY BOARD

Normally, you would ask your students to complete their scripts using a storyboard outline. For instance, students would prepare a written description of each image (what is the picture about?) so that when read aloud, it would take about 30 seconds long for each image. For our teaching demo, the storyboard script is on the next page already prepared.

# 3. CREATING AN AUDIO FILE

Sofware you can use to create an mp3 audio fle is either For this slideshow, the audio has been pre-recorded. You can fnd it in the 'Great Places' fle (Great\_Places.mp3).

## 4. CREATING AN AUDIO SLIDESHOW

The software we are going to use is called Soundslides Plus. Simply follow the instructions on the next page, and the example given by the teacher on the screen.

### Script or Story Board

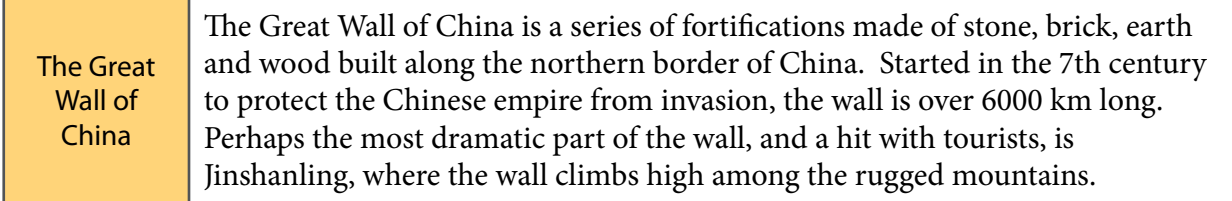

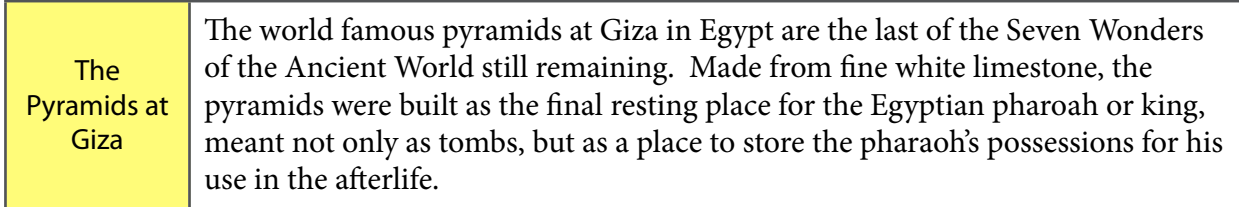

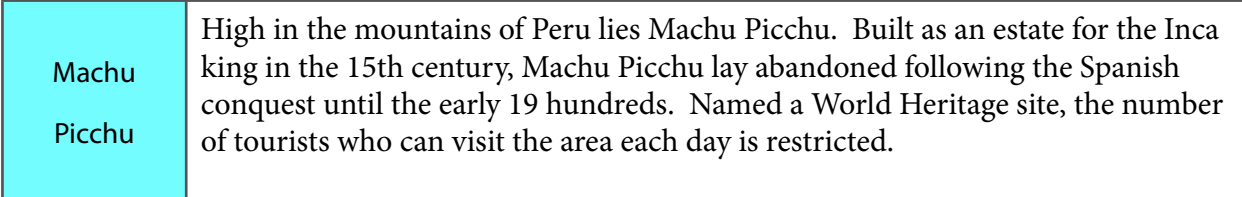

#### Create an Audio Slideshow

- 1. Click "SoundSlides" application, click "New: Create a Project;" type your name in "Save As" box, change "Where" to desktop and click "Save"
- 2. Click "JPG", highlight picture folder on desktop (i.e. "Great\_Places"); then click "SND", highlight mp3 file on desktop (i.e. "Great Places.mp3")
- 3. Click "Project Info" and type 'Great Places' under headline; click "Template," check 'scrubber preview', 'show volume'
- 4. Click play icon to see/listen to slideshow; click test icon to preview slideshow in your browser; in timeline, adjust images to ft your audio clip by dragging ends of picture with your mouse; when fnished, click "Save" and then click "Export"; open the saved folder and open index.html fle to view the slideshow in your browser.
- 5. Open the fle saved onto your computer, and fnd the 'publish\_to\_web' folder. Tis can be uploaded to a website, in order to embed the slideshow into a webpage.
- 6. If you want to convert the slideshow to a video, go the website http:// tools.soundslides.com/converter/ ; click 'continue', then 'select fle' and select the 'publish\_to\_web.zip.' The file will upload and, when ready, the file will become available for download as an mp4 on the same page. This file can be uploaded to web-sharing sites such as YouTube and Vimeo. (Note: subtitles do not appear in converted video).

### PC: Make an Audio Recording

If you are using a Windows-based computer, an audio recording application you can use is 'Audacity,' which is free to download to your personal computer from [http://audacity.sourceforge.net/](http://audacity.sourceforge.net).

#### Recording Instructions

1. To record your voice, simply click on the red record button to start and the yellow button to stop.

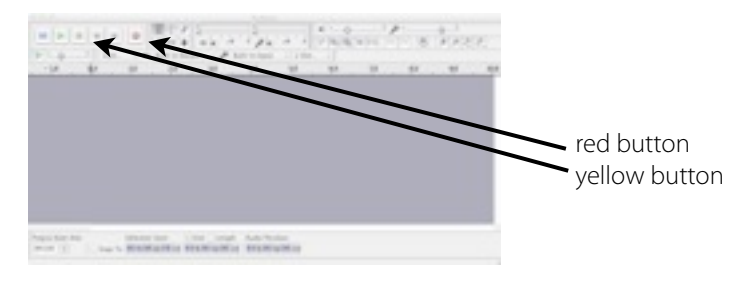

2. If you make a big audio mistake and wish to re-record your voice again, click 'Edit' → 'Remove Audio' → 'Cut').

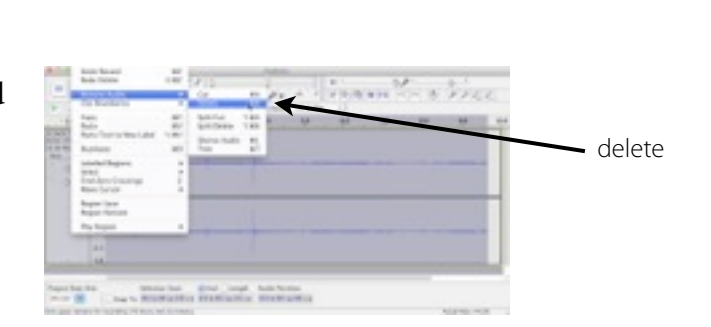

3. If you wish to trim an unwanted section of your audio, click 'Edit' → 'Remove Audio' → 'Trim.' Next, use your mouse to click and drag over area (highlight) to trim area.

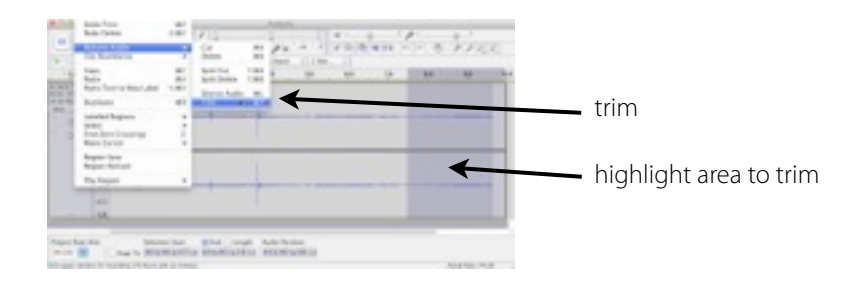

4. When you are fnished recording, click 'File'  $\rightarrow$  'Export.' Be sure to save as 'your name,' location is your desktop, and the format is 'mp3 fles.'

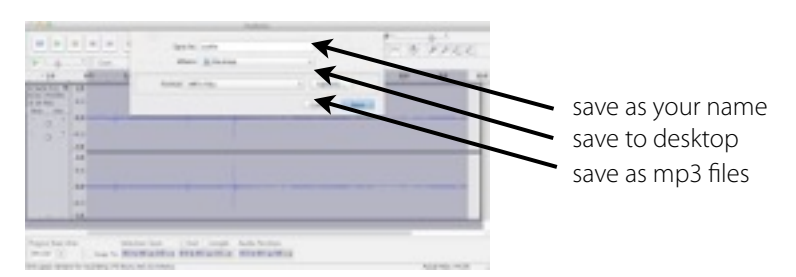

### MAC: Make an Audio Recording

If you are using a Macintosh computer and wish to record your voice, you can use 'Garageband,' which is a free, audio recording application and comes installed on every new Mac. Garageband is fairly easy to use and has many powerful features.

#### Recording Instructions

- 1. To start "Garageband," click on its icon in the dock of the desktop. When the application starts, click "New Project"  $\rightarrow$  "Voice"  $\rightarrow$  "Choose." To save fle to desktop, type your name in "Save As" box, change "Where" to desktop & click "Create."
- 2. To prepare the application for recording, click "Control" on the top menu and ensure no check mark is next to "Metronome"; also, click the "+" icon (Create a new track) in the bottom-left corner, choose "Real Instrument Track", and click "Create."
- 3. To view the track editor, click the scissors icon in the bottom-lef corner. To record your voice, click on the big red record button and read your script (note: if you wish to rerecord, click/highlight the audio track and click "delete").
- 4. When fnished recording, click "File" and "Save." Look at menu along the top, click "Share" → "Export Song to Disk...", change "Compress Using" to mp3 encoder, click "Export" → "Save."

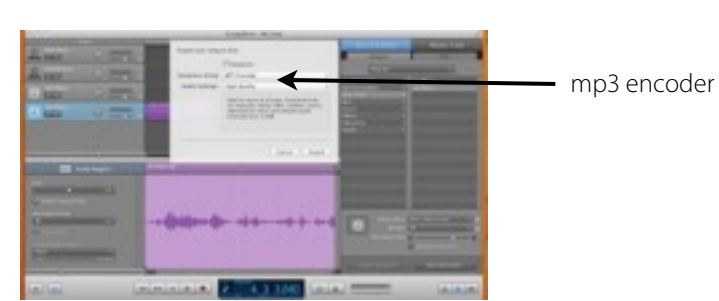

- View track editor track editor highlight this to delete

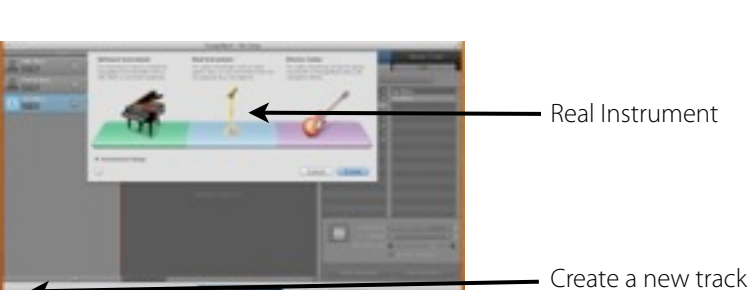

dock

Voice

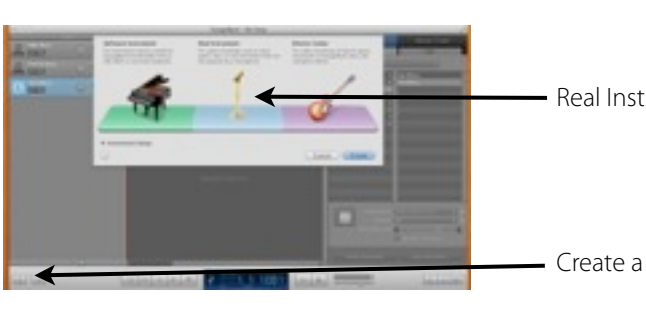

### Voicethread

#### **What is a Voicethread?**

A Voicethread is a collaborative, multimedia slideshow that holds images and allows people to leave audio, video, or text comments. Hence, we can share images or videos in a kind of slideshow format, and then have group conversations based on them!

#### **Website**

[voicethread.com](http://voicethread.com)

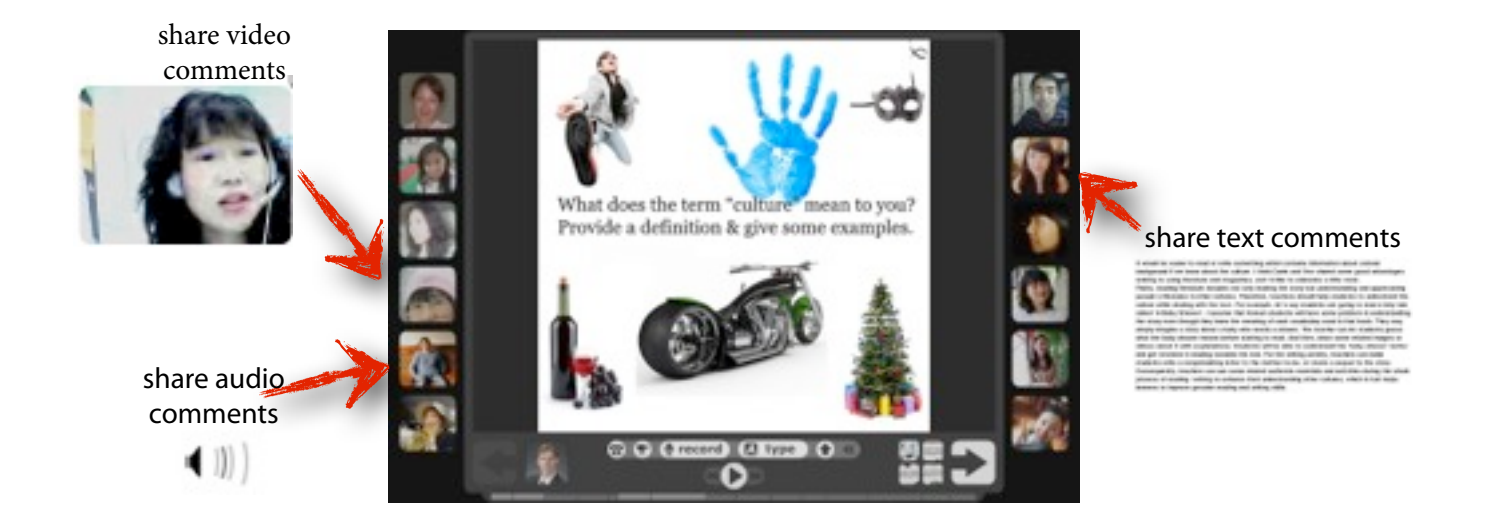

#### Getting Started

- 1. Go to the voicethread.com website and register for a free account; you will need to provide your frst name, email address and a password.
- 2. Explore the voicethread.com library; to do so, type "ESL" into the search window and leave video, audio, or text comments on various voicethreads.
- 3. How do you think voicethreads might be useful in an ESL teaching/learning context?

\_\_\_\_\_\_\_\_\_\_\_\_\_\_\_\_\_\_\_\_\_\_\_\_\_\_\_\_\_\_\_\_\_\_\_\_\_\_\_\_\_\_\_\_\_\_\_\_\_\_\_\_\_\_\_\_\_\_\_\_\_\_\_\_\_\_\_\_\_\_\_\_\_\_\_\_\_\_

\_\_\_\_\_\_\_\_\_\_\_\_\_\_\_\_\_\_\_\_\_\_\_\_\_\_\_\_\_\_\_\_\_\_\_\_\_\_\_\_\_\_\_\_\_\_\_\_\_\_\_\_\_\_\_\_\_\_\_\_\_\_\_\_\_\_\_\_\_\_\_\_\_\_\_\_\_\_

<sup>4.</sup> To make your own sample voicethread, use the images from the folder "Voicethread" on your desktop. Follow the instructions (points #3-8) on the next page to create your own voicethread.

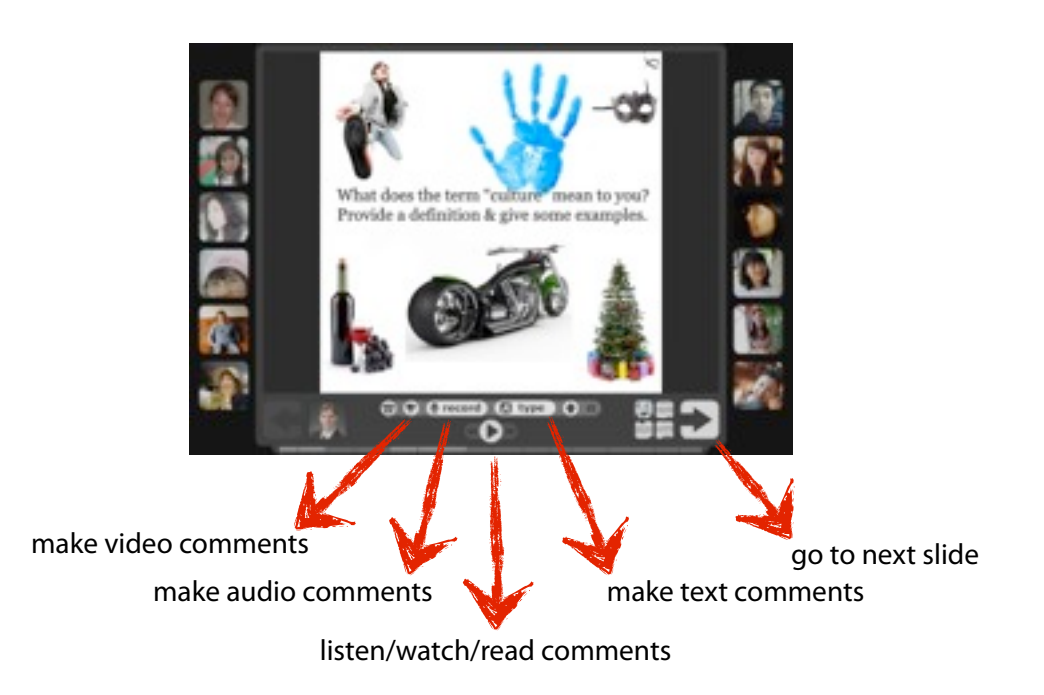

# Create Your Own Voicethread

- 1. Consider what images you wish to use that pertain to your study theme. The images should be interesting and should encourage discussion. Collect at least 5 images; they must be in the .jpg format, and should be as large as possible.
- 2. Go to the voicethread.com website and sign in; you will need to provide your frst name, email address and a password.
- 3. To create your own voicethread, click on "Create" and then click "Upload" to do so with your 5 images from your computer.
- 4. Click on "Comment" and leave various comments. For instance, describe your 5 images using one video description/comment, three audio descriptions/comments, and one text description/ comment. Your video or audio descriptions/comments should be about 45 seconds long, and your text description should be ~150 words.
- 5. Click on "Add a title and description" and do so for your voicethread.
- 6. Click on "Publishing Options" at the bottom of the page and select "Allow anyone to view?" and "Allow anyone to comment?"
- 7. Click "Playback Options" at the bottom of the page and select "Start playing when selected?" and "Show fullscreen when opened?"
- 8. If you have your own website, you may click "Embed" and copy the "Embed Code" in the box

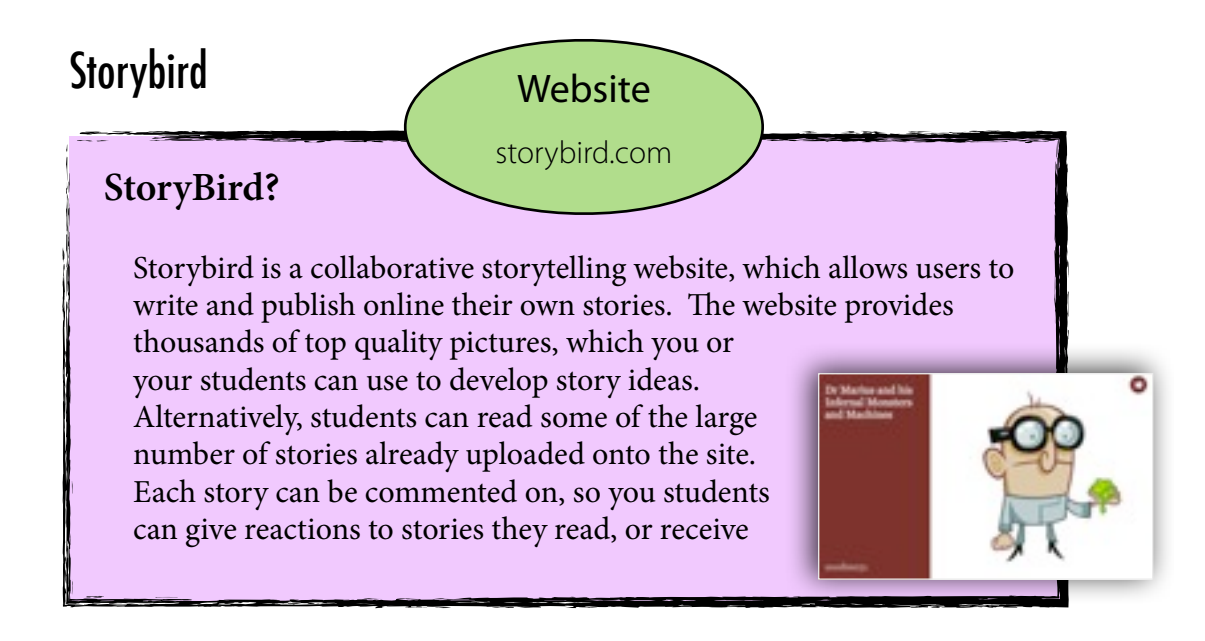

#### Creating your own Story

• Open an account by clicking on 'Sign up for Free'. Choose a teacher's account and then enter your details.

• Click on 'Create' in the top menu. You will frst have to choose a selection of artwork. In the lef hand column you can search artwork by keyword, or on the main page scroll down until you fnd something you like.

• When you have chosen a group of artwork, click on it. At the top of the page, click on a button 'Use this art' and in the drop down menu click on 'For a story'. A canvas will then appear with a selection of pictures either side.

• You can add a cover by clicking on 'Cover' and choosing one of the options.

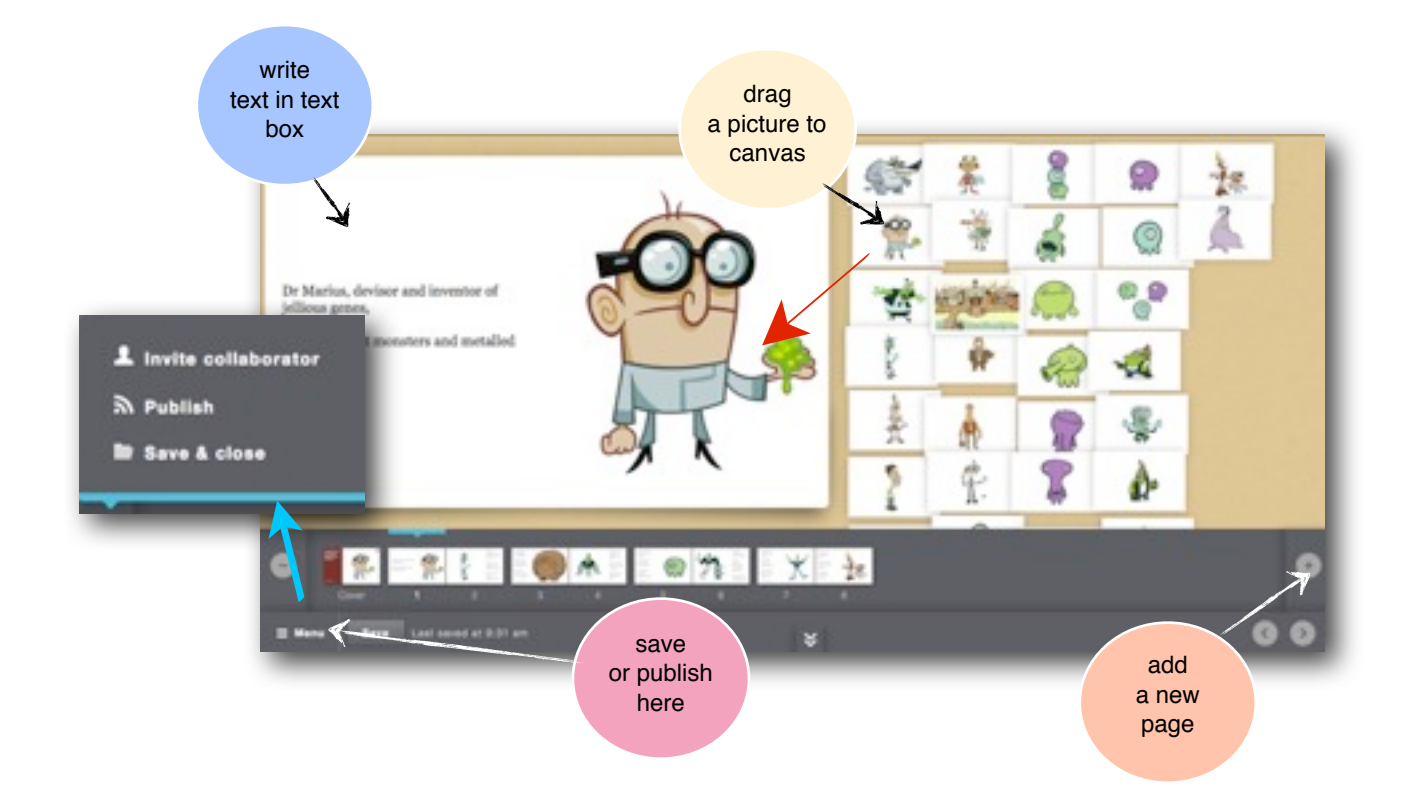

### Digital Storytelling Resources

Below is a list of other resources and websites that are related to digital storytelling in education

**PicLits** - a website that allows learners to choose a picture and then add/drag words from a word bank to describe the picture. Useful for sentence ordering, as well as vocabulary building and practice. **www.piclits.com**

**Animoto for Education** - a website resource that allows learners to make videos using images and sound and text. Videos can be uploaded into YouTube or downloaded onto your computer. The basic version is free. www.animoto.com/education/

**Domo Animate** - suitable for younger learners, allowing them to choose sends, select from a gallery of characters and objects, add music, create a series of scenes as a story, and then save as an animation. Learners can then play the animation on the website or embed the animation in a website, such as Facebook, or a class blog. **www.domo.goanimate.com/studio**

**Comic Master** - perhaps suitable for teenagers. Learners can create a simple comic book, choosing from a gallery of comic book super-hero and villain characters, and then adding speech and thought bubbles to create a story. The stories can be saved and printed when finished. **www.comicmaster.org.uk/**

**Storyrobe -** an app for either ipad or iphone which can be downloaded from iTunes, this resource allows you or your learners to create audio/video slideshows on your device by recording and adding sound to pictures on your tablet or phone to create a story. **www.itunes.apple.com/us/ app/storyrobe/id337670615?mt=8**

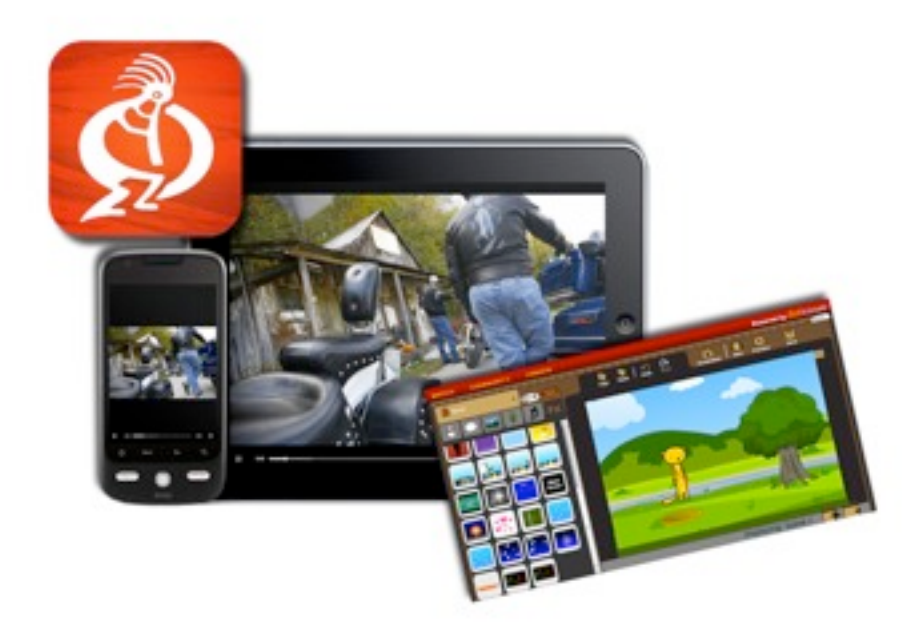

# Educational Websites

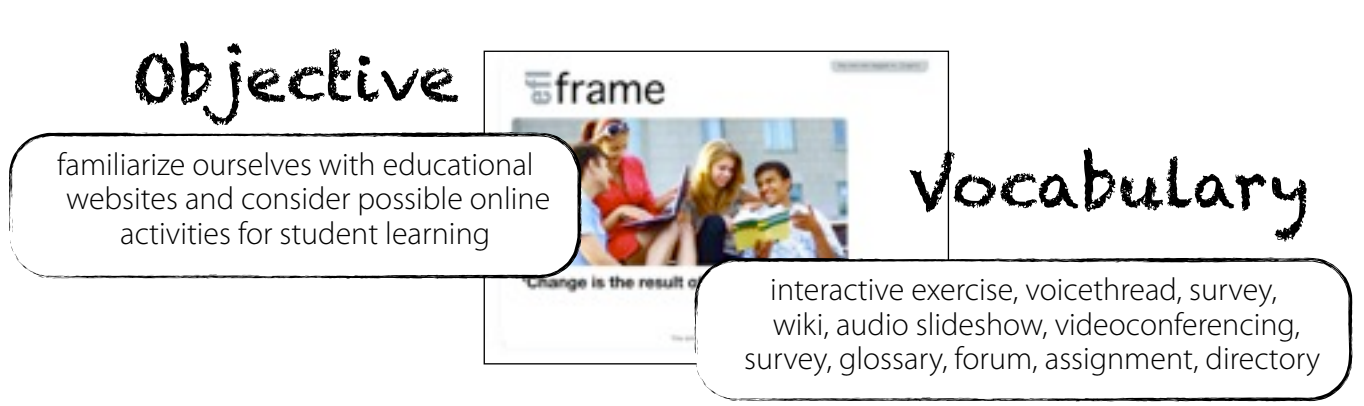

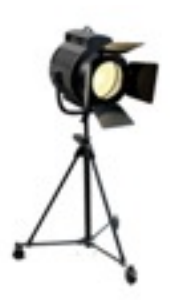

#### Pedagogical Implications

What is a Learning Management System (LMS)? Think of an LMS as an educational website that you can use to supplement your classes with interesting content and resources. Specifcally, an LMS is an online environment that enables teachers to utilize various activities for learning and refection such as: discussion forums, lessons, quizzes, assignments, surveys, glossaries, IM chats, blogs, wikis, as well as the display of digital artifacts (i.e. videos, voicethreads, audio slideshows, etc). Some popular free versions are: Moodle, Sakai, & Joomla.

### Getting Set Up

If you wish to have an online presence for your teaching practice, you will likely need to get a domain name and a web hosting service. What is a domain name? It is an online address that identifes a website (ex. nytimes.com, pbs.org). Domain names are typically leased to individuals on a yearly basis, for about \$7-10 a year. Perhaps the frst thing you should do is brainstorm a short, interesting name for your website. To see if a domain name that you like is available, go to bluehost.com and click on the "Sign Up Now" button. Under the title "I Need a Domain Name," type in a variety of domain names until you fnd a few available that you like.

What are some available domain names?  $(1)$   $(2)$ 

Once you have decided on an available domain name for your website, now is the time to consider a web hosting service. A web hosting service can allow teachers or small businesses to cheaply store their online content on web servers. There are hundreds of web hosting service companies, such as bluehost.com, godaddy.com, site5.com, powweb.com, and so on. They all provide similar services and prices; however, it is important to choose a web hosting service that has a good reputation and is dependable. For your information, bluehost.com has consistently been given strong reviews. To note, check to see if the web hosting service you wish to use offers any free, LMS sofware packages. If so, quite often you can simply click a few buttons and a brand-new LMS (ex. Moodle, Joomla) will be installed on your website!

### Task: explore an educational website

Once you have fnished with the mix-and-match activity, please do the following:

- go to efrefex.com and log in and go into 'Multimedia and Materials'.
- go to the link 'Teachers' Forum,' where you will see examples of various activities
- explore these activities with a classmate, and discuss the questions below, and write your answers.

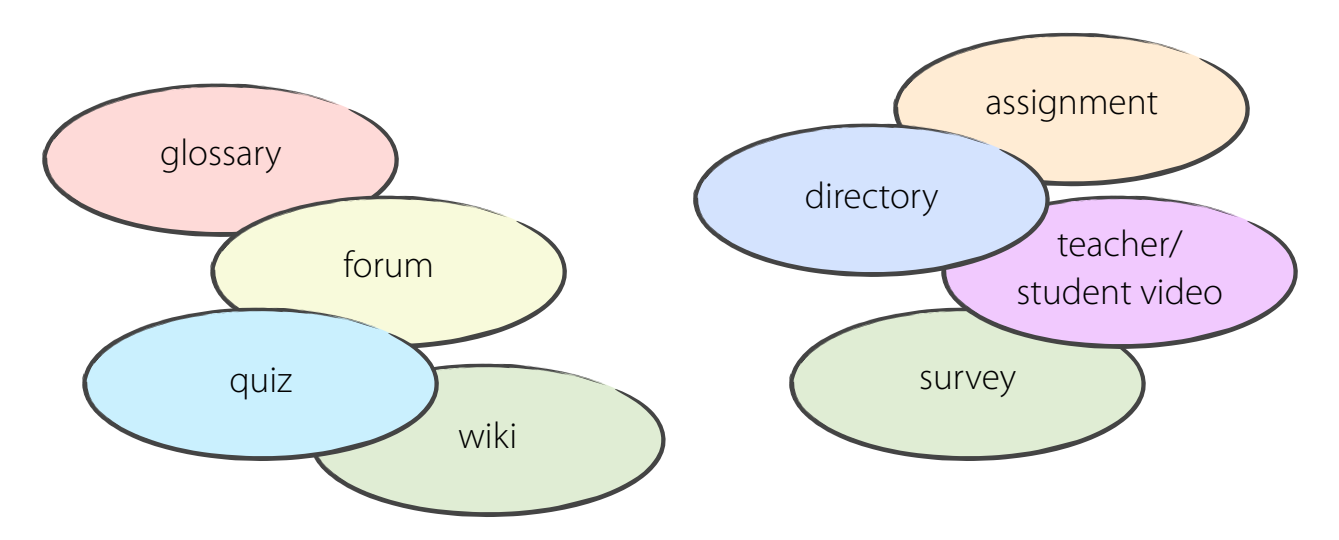

#### *With regards to using an LMS...*

1. how may students learn or understand new vocabulary terms or concepts?

\_\_\_\_\_\_\_\_\_\_\_\_\_\_\_\_\_\_\_\_\_\_\_\_\_\_\_\_\_\_\_\_\_\_\_\_\_\_\_\_\_\_\_\_\_\_\_\_\_\_\_\_\_\_\_\_\_\_\_\_\_\_\_\_\_\_\_

\_\_\_\_\_\_\_\_\_\_\_\_\_\_\_\_\_\_\_\_\_\_\_\_\_\_\_\_\_\_\_\_\_\_\_\_\_\_\_\_\_\_\_\_\_\_\_\_\_\_\_\_\_\_\_\_\_\_\_\_\_\_\_\_\_\_\_

2. how may students practice grammatical structures?

3. what are some activities that allow for practice of the four language skills?

reading: writing: writing: listening: speaking:

\_\_\_\_\_\_\_\_\_\_\_\_\_\_\_\_\_\_\_\_\_\_\_\_\_\_\_\_\_\_\_\_\_\_\_\_\_\_\_\_\_\_\_\_\_\_\_\_\_\_\_\_\_\_\_\_\_\_\_\_\_\_\_\_\_\_\_\_\_\_\_\_\_\_

\_\_\_\_\_\_\_\_\_\_\_\_\_\_\_\_\_\_\_\_\_\_\_\_\_\_\_\_\_\_\_\_\_\_\_\_\_\_\_\_\_\_\_\_\_\_\_\_\_\_\_\_\_\_\_\_\_\_\_\_\_\_\_\_\_\_\_\_\_\_\_\_\_\_

\_\_\_\_\_\_\_\_\_\_\_\_\_\_\_\_\_\_\_\_\_\_\_\_\_\_\_\_\_\_\_\_\_\_\_\_\_\_\_\_\_\_\_\_\_\_\_\_\_\_\_\_\_\_\_\_\_\_\_\_\_\_\_\_\_\_\_\_\_\_\_\_\_\_

4. how could students work on their communicative skills?

5. how could content be created or illustrated for students to read, listen or view?

 $\overline{\phantom{a}}$  , and the contract of the contract of the contract of the contract of the contract of the contract of the contract of the contract of the contract of the contract of the contract of the contract of the contrac

- 6. how could student assignments be submitted?
- 7. how could instructional materials, such as handouts, be delivered?

# Professional Development

**Read through the ideas for CPD listed below and choose the** *three* **you think would benefit you most. Then tell a partner why you chose them.**

- Subscribe to professional journals, or convince your school to do so. Subscriptions are tax-deductible in many countries. You can access articles and information from several on-line journals.
- Join local or international professional associations, e.g. KOTESOL or KATE in Korea.
- Attend international English teaching conferences in Korea or abroad.
- Get yourself on an IATEFL SIG (Special Interest Group) committee a great source of professional development and a valuable way of networking. Current SIG's include Learner Independence and Pronunciation.
- Write articles for local and international journals.
- Volunteer to contribute to staff development sessions; if there is no staff development scheme in place, then see if you can start one yourself with interested colleagues.
- Get a further teaching qualifcation such as the TKT (Teaching Knowledge Test) or CELTA (Cambridge in Teaching English to Speakers of other Languages).
- Attend on short-term teacher training workshops.
- Volunteer to take positions of responsibility at work.
- Get involved in testing, placement and evaluation of students.
- Apply to do a Masters degree in education.
- Develop or contribute to the school's website.
- Upgrade or enhance your ICT skills. To be a professional English teacher you will need to have keyboard, mouse, sofware, fle-management and authoring skills.
- Develop a knowledge of commercially published ELT resources. Attend publisher's launches and exhibitions.
- Send an idea for a book to a commissioning editor but don't spend hours developing material until a publisher has expressed interest.

TKT: or 'teaching knowledge test' is a test that focuses on the teaching knowledge needed by teachers of primary, secondary or adult learners of English, anywhere in the world. It can increase your confdence and enhance your job prospects

CELTA: internationally recognized TESOL certifcate offered by the British Council on behalf of University of Cambridge, available in Seoul (involve input session, observable teaching practice); 1-month course. [\(http://www.britishcouncil.org/korea-teacher-development-courses-celta.htm](http://www.britishcouncil.org/korea-teacher-development-courses-celta.htm))

#### EFL Websites

Useful for both teachers and students, check out the following EFL links to get additional practice in grammar, reading, writing, vocabulary, and listening skills. Most of the websites on the following page are free and you (or your students) can use them from home. Additional resources & services are listed as well.

BogglesWorld: http://bogglesworldesl.com A useful website to fnd lesson plans, fashcards, worksheets, games, etc. for all levels of English.

Connect With English Videos: <http://www.learner.org/resources/series71.html> Get extra practice watching the Connect with English video series here

Learn English: [http://learnenglish.britishcouncil.org/en/](http://www.learner.org/resources/series71.html) All kinds of interactive exercises created by the British Council

Activities for ESL Students: [http://a4esl.org](http://a4esl.org/) Play games, take quizzes, read grammar, and practice vocabulary

Dave's ESL Cafe: [http://www.eslcafe.com](http://www.eslcafe.com/) Easy to use, lots of activities, including games, quizzes, pronunciation practice, and stories

Karin's ESL Partyland: [http://www.eslpartyland.com](http://www.eslpartyland.com/) Lots of great ESL activities

About.com ESL Guide:<http://esl.about.com/homework/esl/> Quizzes and tests for different levels; employment opportunities for nonnative speakers

ESLAmerica.US:<http://www.eslamerica.us/> An English language website to practice conversation, vocabulary, grammar, reading, and more AND all of it has sound so you can listen while you practice

English Page:<http://www.englishpage.com/> For all skills, lots of activities, exchange messages with other students, and ask questions

Randall's ESL Cyber Listening Lab: [http://www.esl-lab.com](http://www.esl-lab.com/) Excellent listening practice

Purdue University's Online Writing Lab:<http://owl.english.purdue.edu/> A great place to learn more about writing and grammar

TeacherPlus: http://teacherplus.co.kr A Korean website, that with free signup, allows members to download images, fashcards, etc.

English Avenue: http://www.englishavenue.com/index.php An educational website with lots of worksheets and games

### Resources and Services

#### **Supplies and Materials**

[http://www.teacherville.co.kr/user-shop/event/english\\_080326/eng080326\\_01.jsp](http://www.teacherville.co.kr/user-shop/event/english_080326/eng080326_01.jsp) A Korean website that teachers can fnd supplies/materials; can also be used for brainstorming ideas

<http://www.kizclub.com>/ An educational website with lots of crafs and worksheets for kids

#### **Web-hosting Service**

<http://www.bluehost.com> A reliable web-hosting service that independent teachers can use to host their LMS; cost is about 80,000 won per year

#### **Learning Management System**

<http://moodle.org>

Free, popular sofware that schools & independent teachers can use to host their educational website.

<http://moodle.com> A consulting service by Moodle that will guide you to qualifed webmasters who can install/ modify your LMS.

#### **Printing Service**

<http://www.freemac.or.kr> Freemac Copiers 02-2271-2999 One of many print shops in Chungmuro, a 24-hour service for printing fashcards, game boards, posters, etc.

#### **Lifelong Learning**

http://coursera.com Created by several of the world's best universities, this project offers free online courses to anyone.

http://lynda.com The service offers video tutorials on a wide variety of software programs (ex. PowerPoint, Photoshop). \$25/mth.

http://www.apple.com/education/itunes-u/ This website offers free, downloadable video tutorials created by prominent universities/ professors.